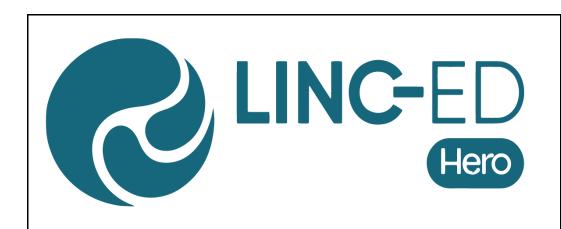

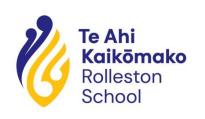

## **Logging into Hero - Information for Parents**

## To set your password and log into Hero for the first time:

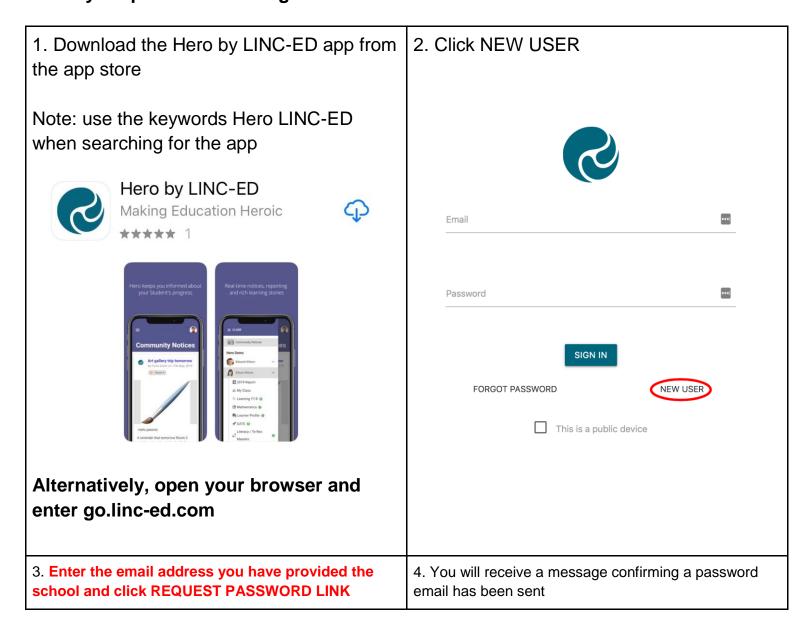

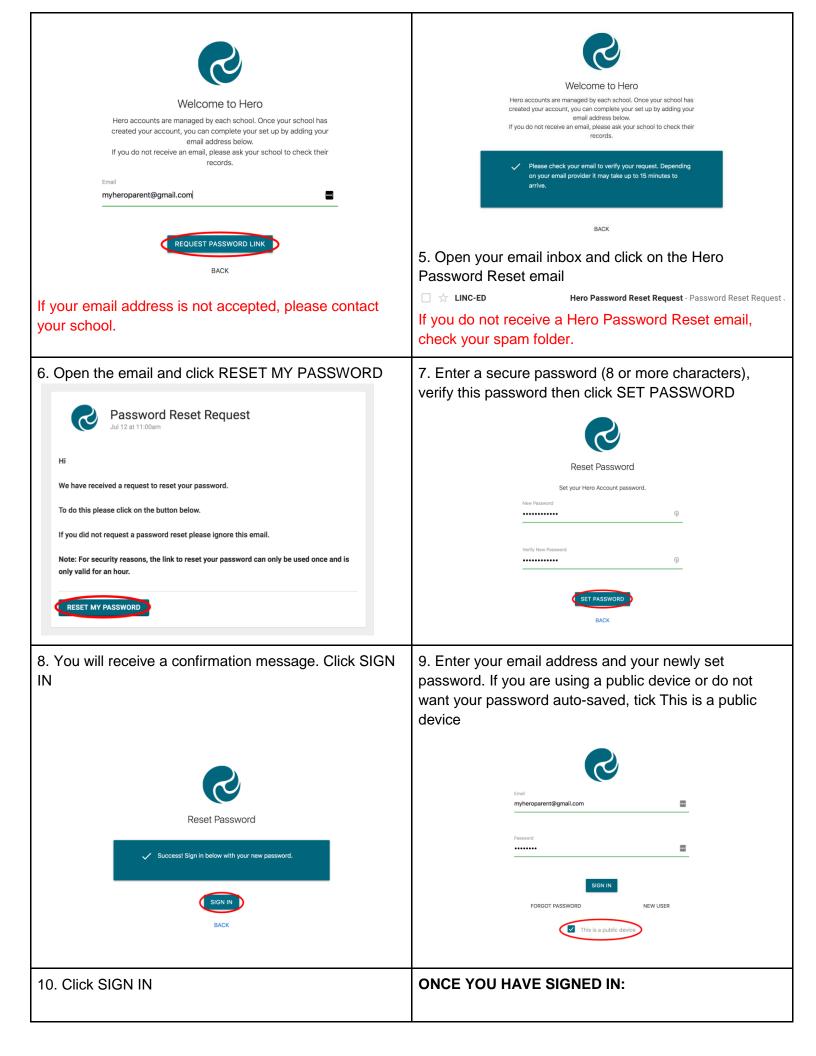

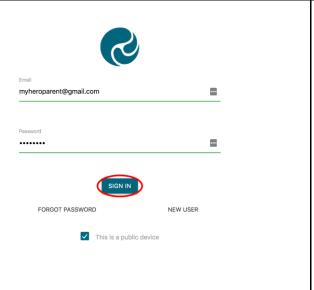

1. You will see Community notices sent by your child's school. If the text is long, you may need to click read more to view the whole message

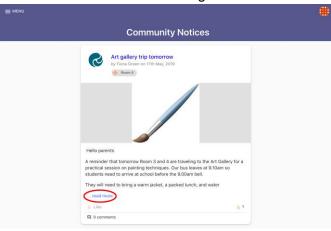

2. From here you can Like a post

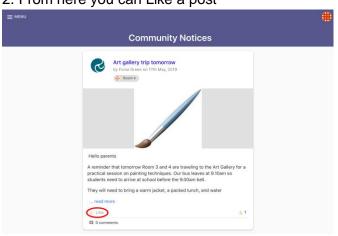

3. To view additional information, click Menu. Here you will see the Hero School or Schools your child/ren attend.

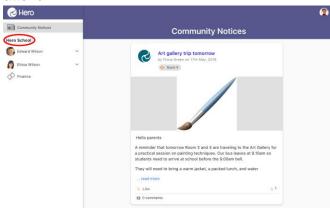

5. Below the name of the school, you can select the learning profile for each of your children

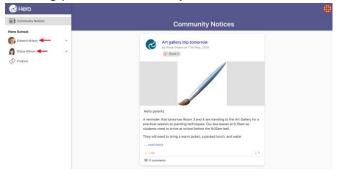

6. If your child's school has enabled the feature, you can view financial contributions requested by the school and pay these online if you choose

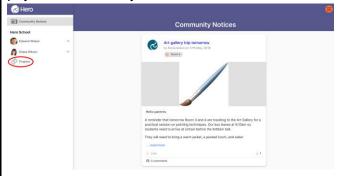

## You can also:

- view school term dates
- view a school calendar of events
- notify the school if your child is absent or late
- navigate to other school-related webpages Newsletter, Website, School Facebook Page, Kindo Page

## To edit your user profile:

2. Select EDIT PROFILE

1. Click on the kaleidoscope image at the top right-hand side of your screen

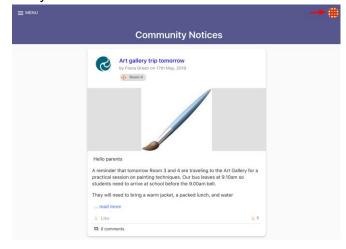

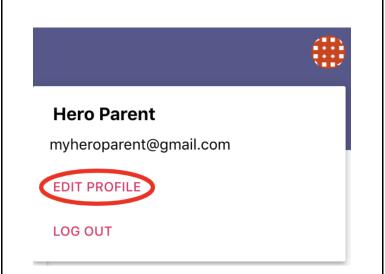

3. Here you can change your password

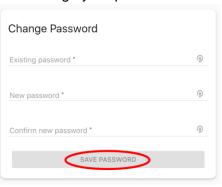

4. You can also add or change a profile image

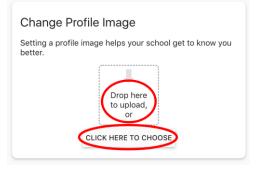

To log out:

1. Click on the kaleidoscope or profile image at the top right-hand side of your screen

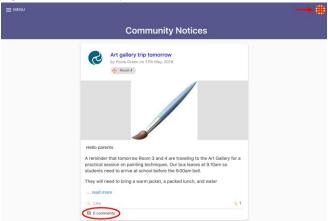

2. Click LOG OUT